# Общие сведения о системе КОМПАС-3D.

Работу выполнили

Ученики 11 Б класса

КОМПАС-3D

Якуш Дмитрий , Перевалов Максим , Хакимов Динар , Шурыгин Савва .

#### План темы:

- 1. Назначение и возможности САПР КОМПАС-3D.
- 2. Состав системы.
- з. Типы документов и файлов.
- 4. Единицы измерений, системы координат.
- 5. Интерфейс системы.
- 6. Управление документами и просмотром изображений.

### 1. Назначение и возможности САПР КОМПАС-3D:

#### **■ Назначение:**

**моделирование изделий с целью существенного сокращения периода проектирования и скорейшего их запуска в производство.**

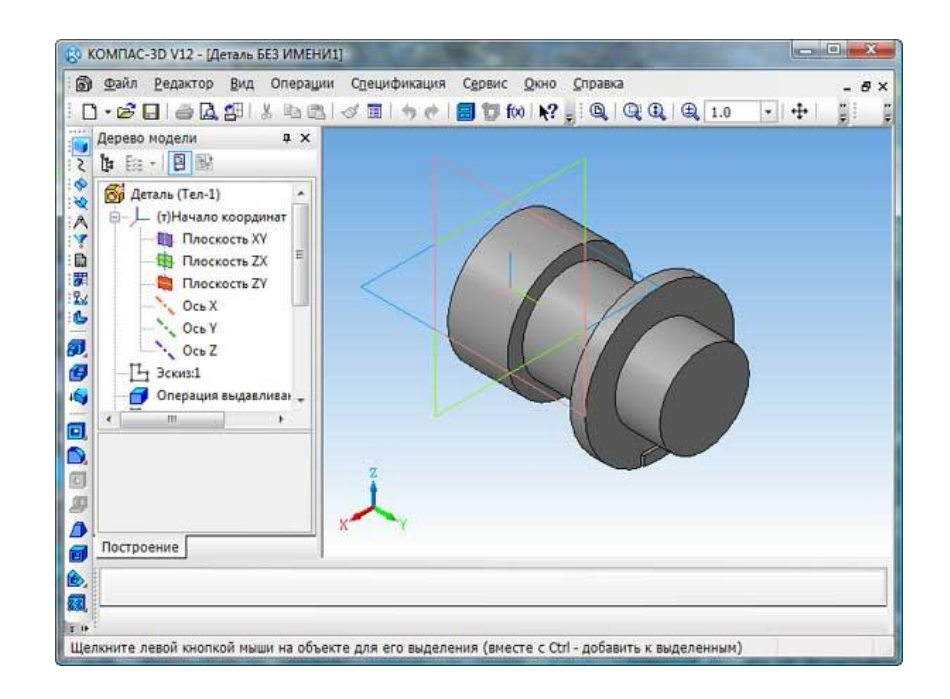

- **■ Возможности:**
- **- быстрое получение конструкторской и технологической документации, необходимой для выпуска изделий (сборочных чертежей, спецификаций, деталировок и т.д.);**
- **- создание дополнительных изображений изделий (например, для составления каталогов, создания иллюстраций к технической документации и т.п.).**

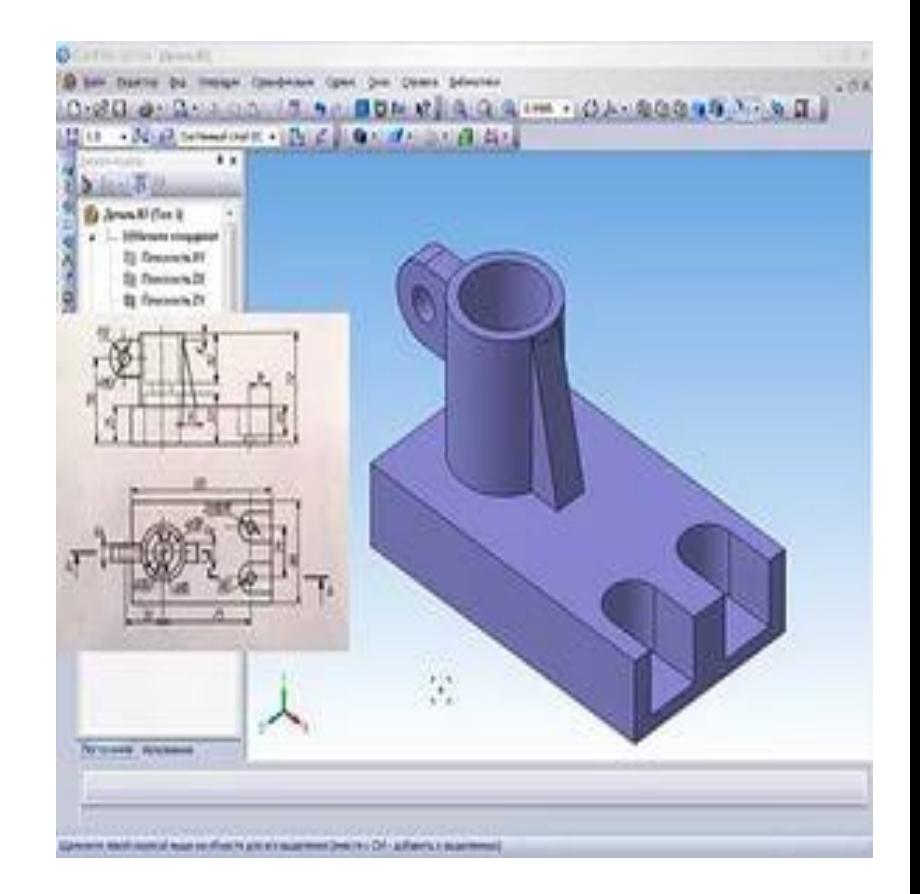

### 2. Состав системы:

- **■ Система трехмерного твердотельного моделирования предназначена для создания трехмерных ассоциативных моделей отдельных деталей и сборочных единиц;**
- **■ Модуль проектирования спецификаций - позволяет выпускать разнообразные спецификации, ведомости и прочие табличные документы.**

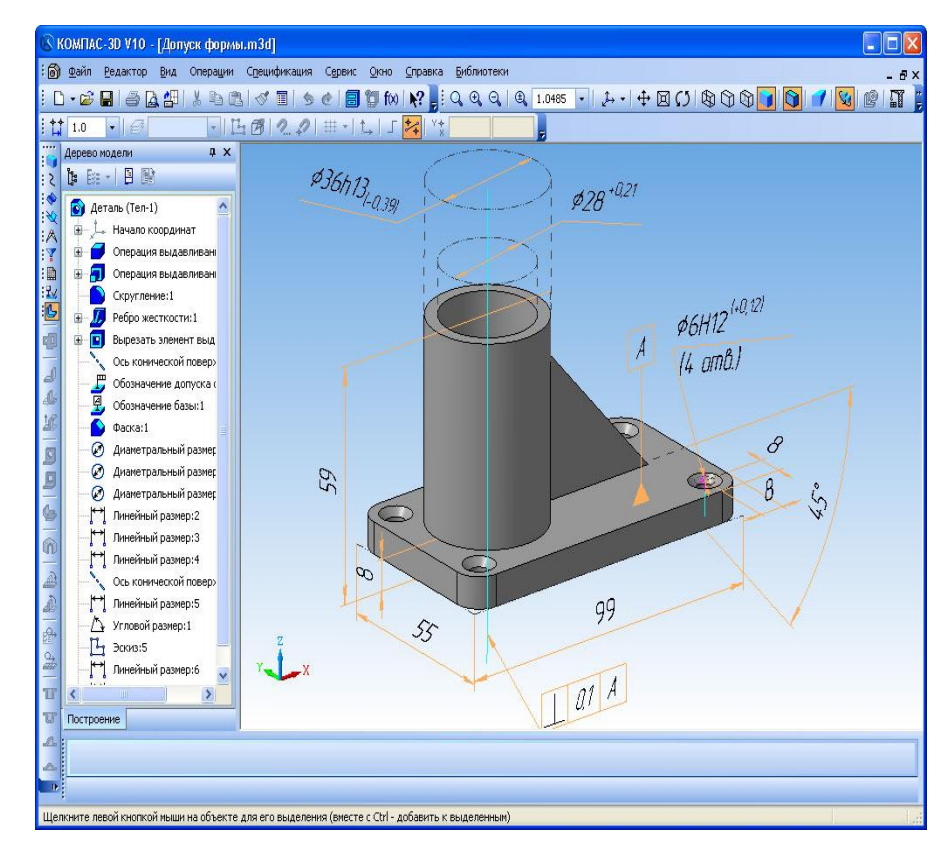

**■ Тип документа, создаваемого в системе КОМПАС-3D, зависит от рода информации, хранящейся в этом документе. Каждому типу документа соответствует расширение имени файла и собственная пиктограмма.**

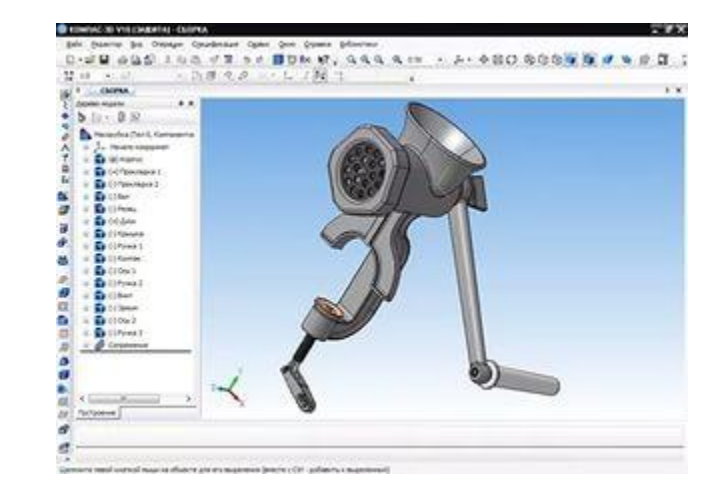

**■ Деталь - модель изделия, изготавливаемого из однородного материала, без применения сборочных операций**

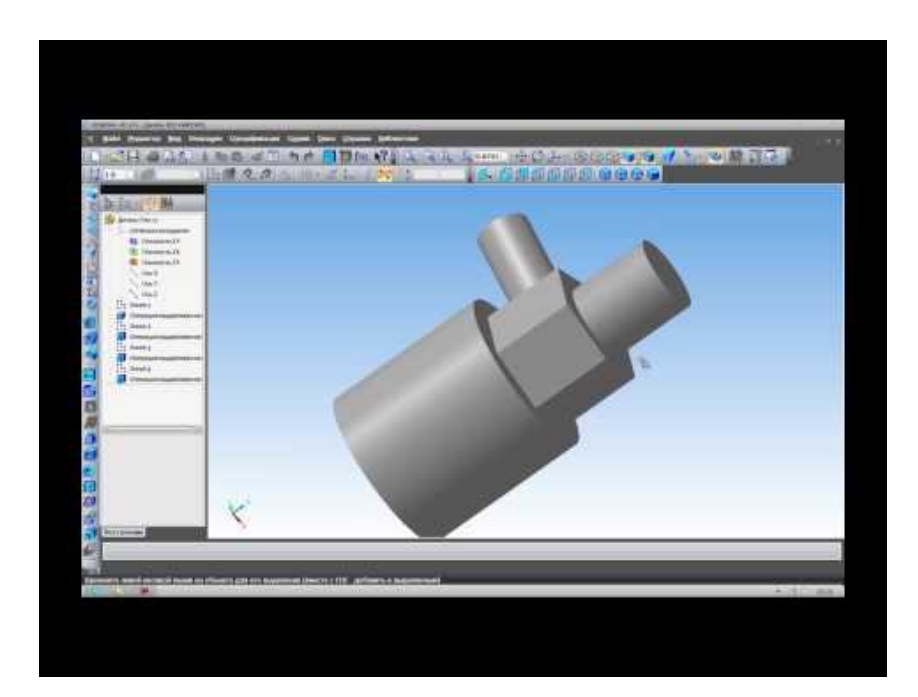

**■ Сборка - модель изделия, состоящего из нескольких деталей с заданным взаимным положением. В состав сборки могут также входить другие сборки (подсборки) и стандартные изделия**

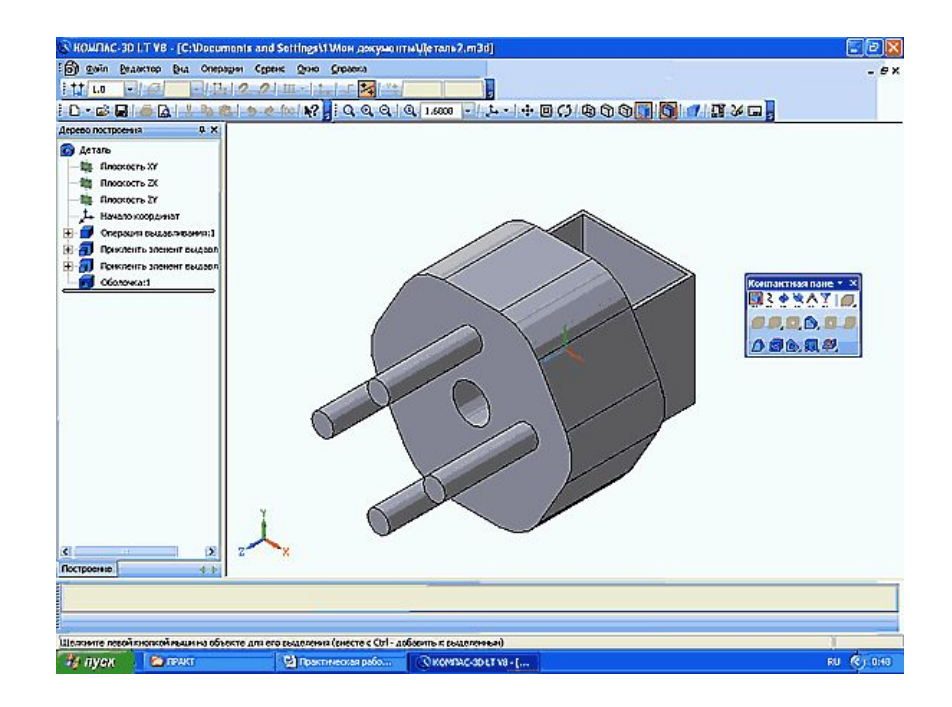

**■ Чертеж - основной тип графического документа, содержит графическое изображение изделия, основную надпись, рамку, дополнительные объекты оформления. Чертеж всегда содержит один лист заданного пользователем формата.** 

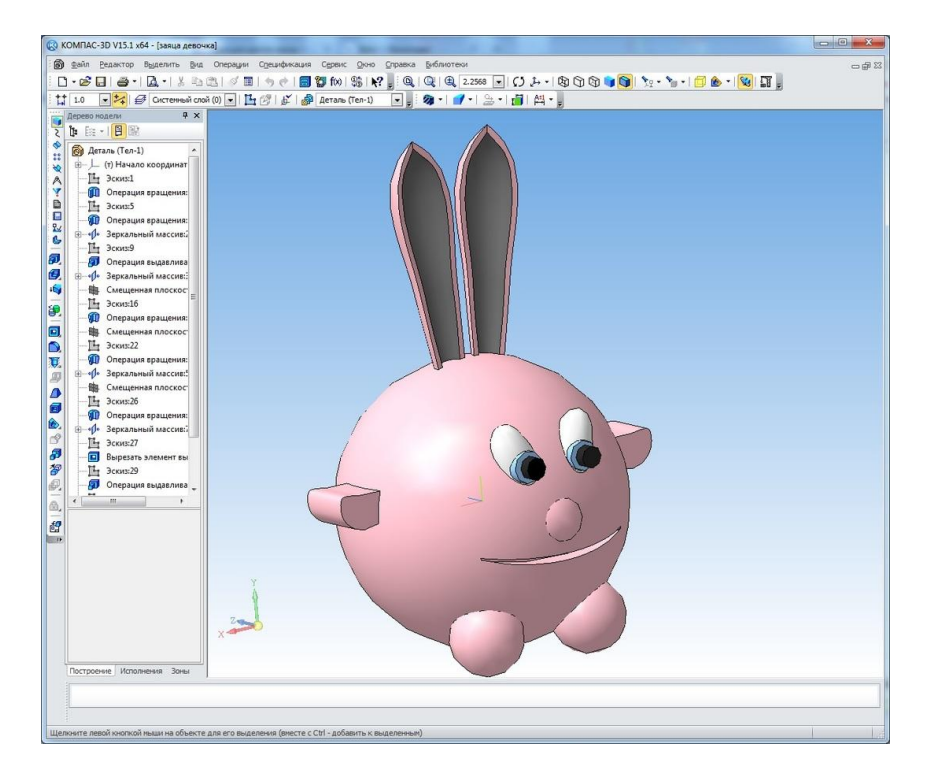

**■ Фрагмент - вспомогательный тип графического документа. Фрагмент отличается от чертежа отсутствием рамки, основной надписи и других объектов оформления конструкторского документа, используется для хранения изображений, которые не нужно оформлять как отдельный лист.** 

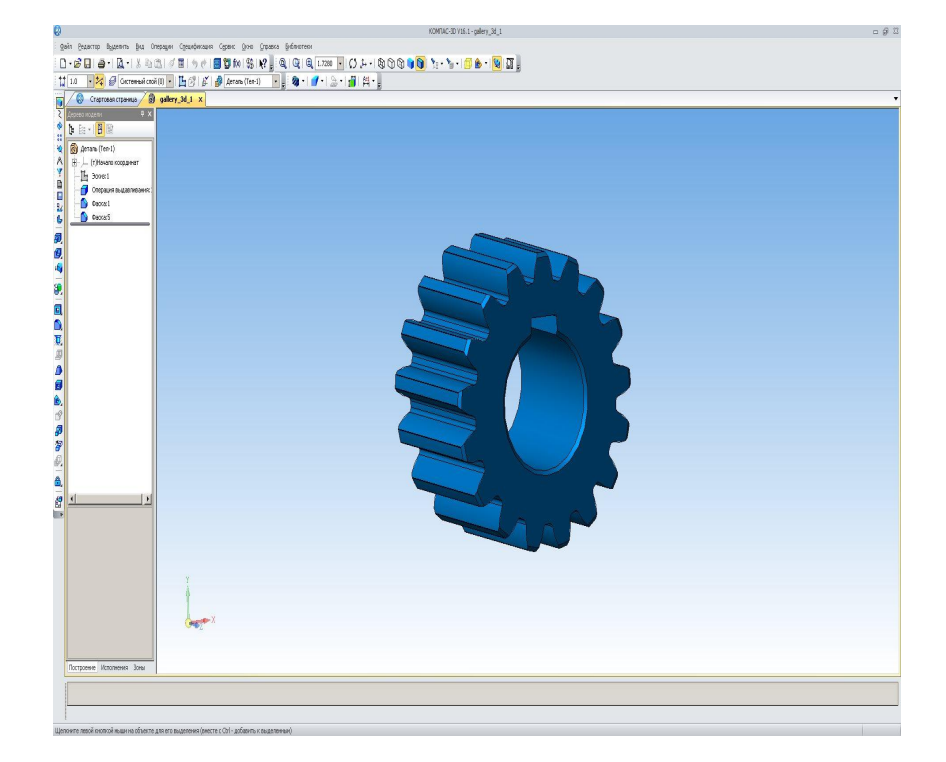

#### **■ Спецификация -**

**документ, содержащий информацию о составе сборки, представленную в виде таблицы. Спецификация оформляется рамкой и основной надписью. Она часто бывает многостраничной.**

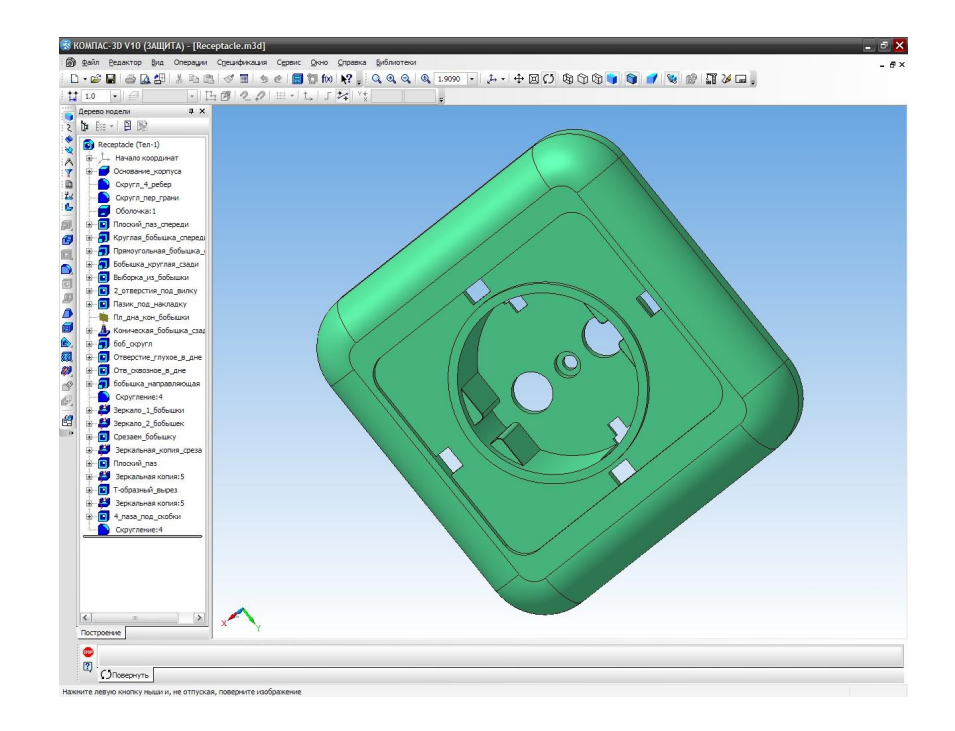

**■ Текстовый документ документ, содержащий преимущественно текстовую информацию, оформляется рамкой и основной надписью. Он часто бывает многостраничным. В текстовом документе могут быть созданы пояснительные записки, технические условия и т.п.**

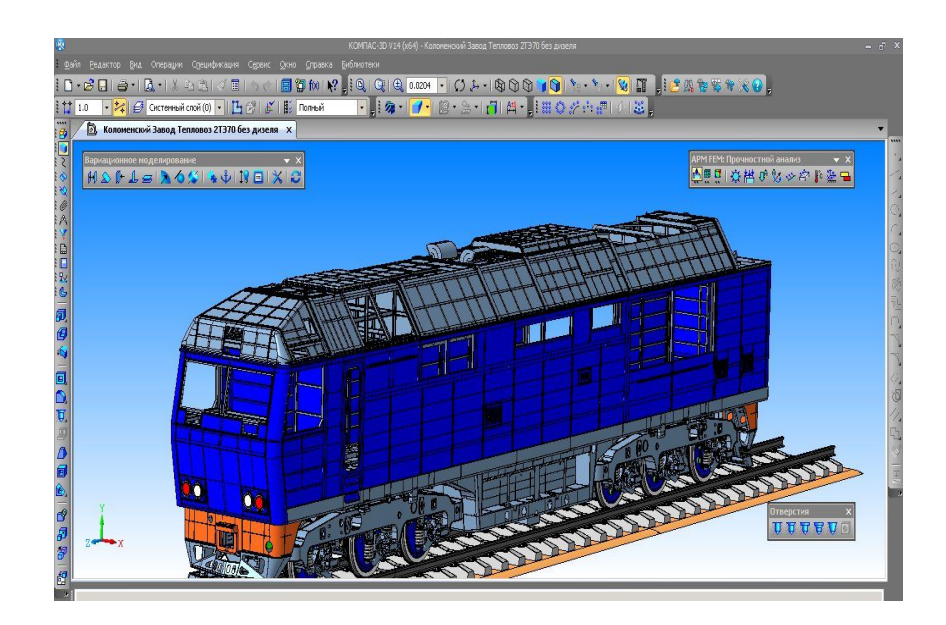

### 4. Единицы измерений, системы координат.

**■ В КОМПАС-3D используется метрическая система мер. Расстояния между точками на плоскости в графических документах и между точками в пространстве вычисляются и отображаются в миллиметрах.**

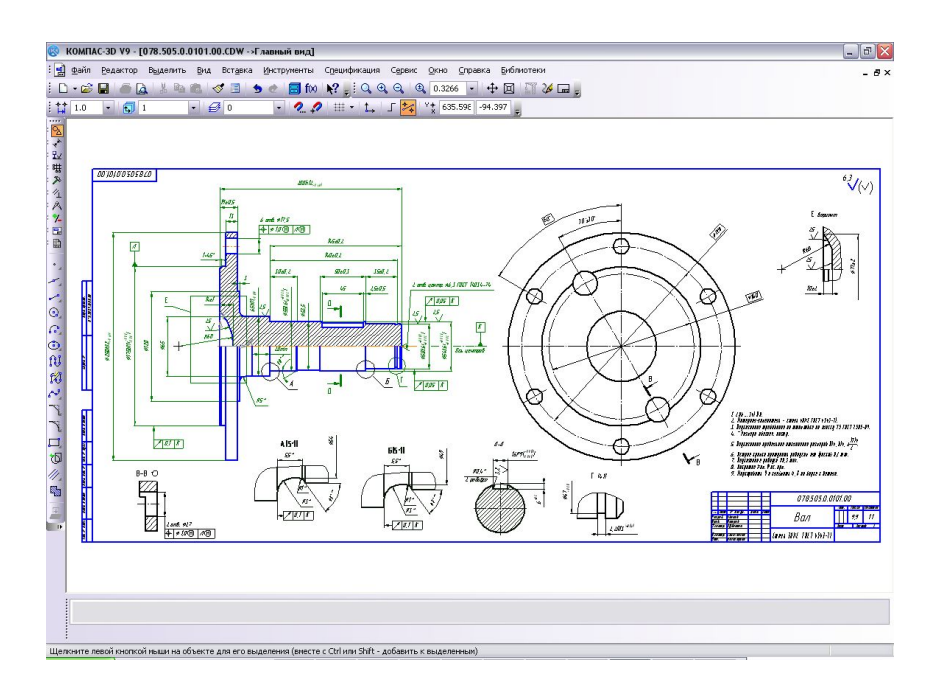

4. Единицы измерений, системы координат.

- **В каждом файле модели существует система координат. Изображение системы координат появляется посередине окна модели.**
- **■ Начало абсолютной системы координат чертежа всегда находится в левой нижней точке габаритной рамки формата.**
- **■ Для удобства работы пользователь может создавать в графических документах произвольное количество локальных систем координат (ЛСК) и оперативно переключаться между ними.**

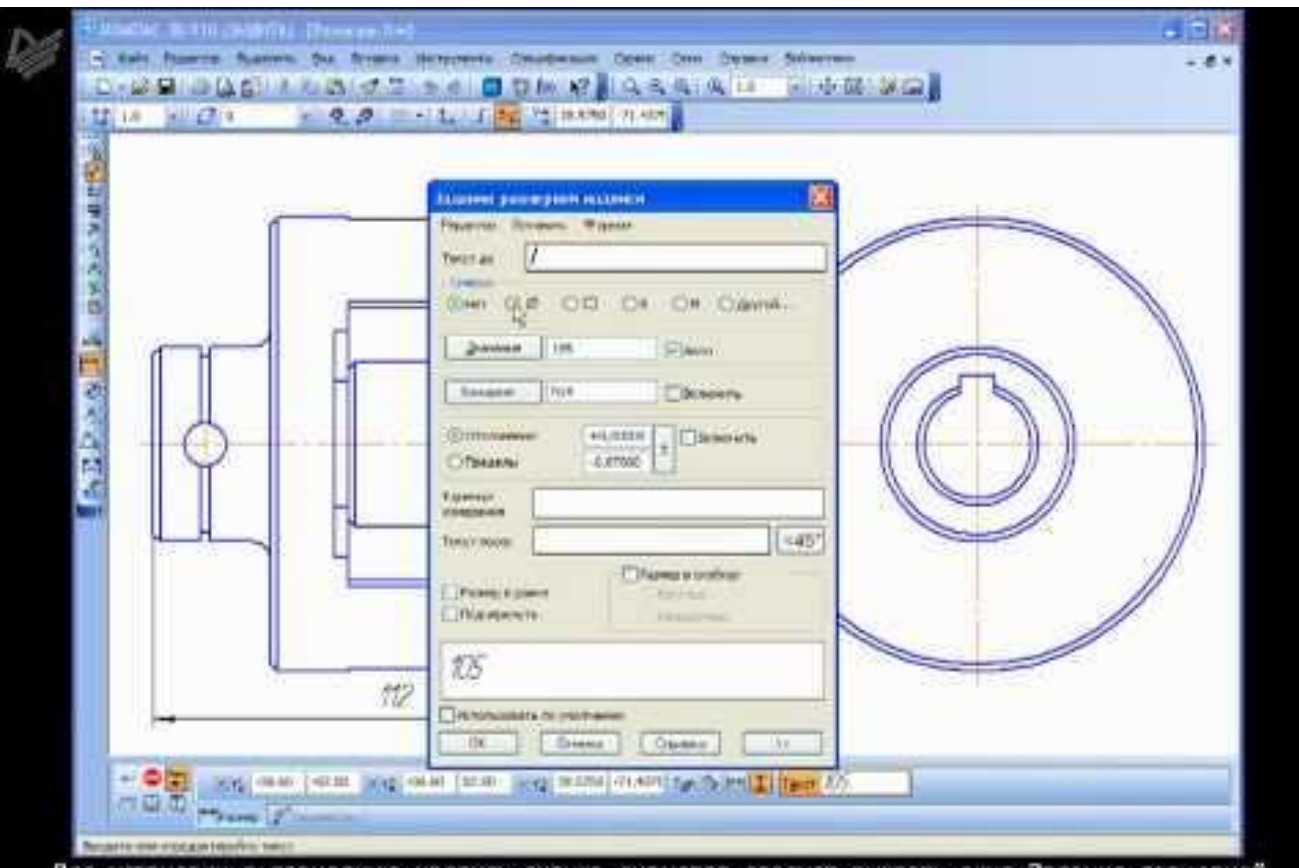

Для установки в размерную надлись значка диаметра следует вызвать окно Задание размерной надписи, в котором установить переключатель Символ в соответствующее положение.

# 5. Интерфейс системы.

- **■ Система КОМПАС-3D имеет стандартный графический интерфейс для общения с пользователем, как и у других Windowsприложений (главное и локальные меню, панели инструментов и др. элементы управления).**
- **■ Одновременно может быть открыто несколько различных документов, каждый в своём рабочем окне.**

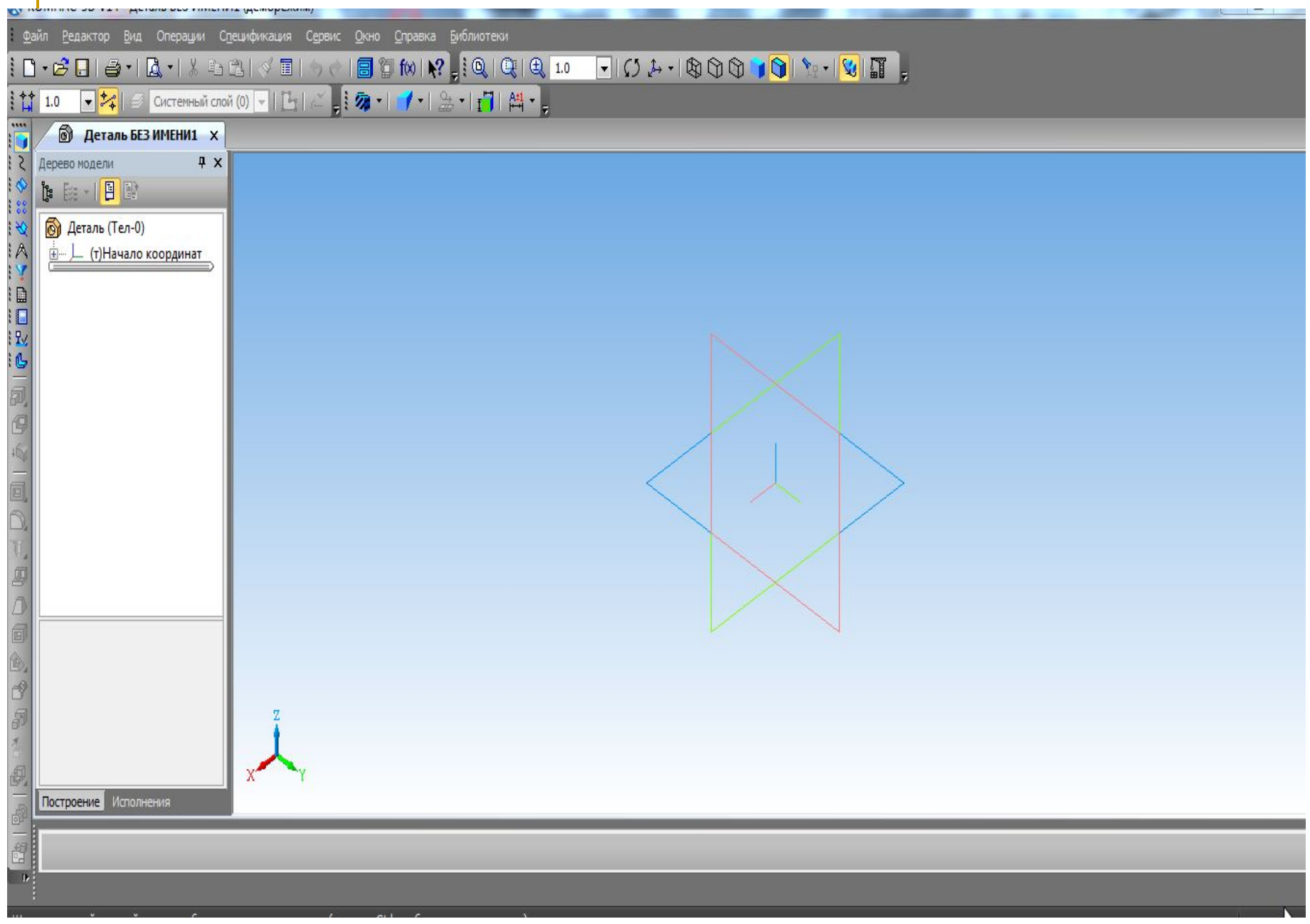

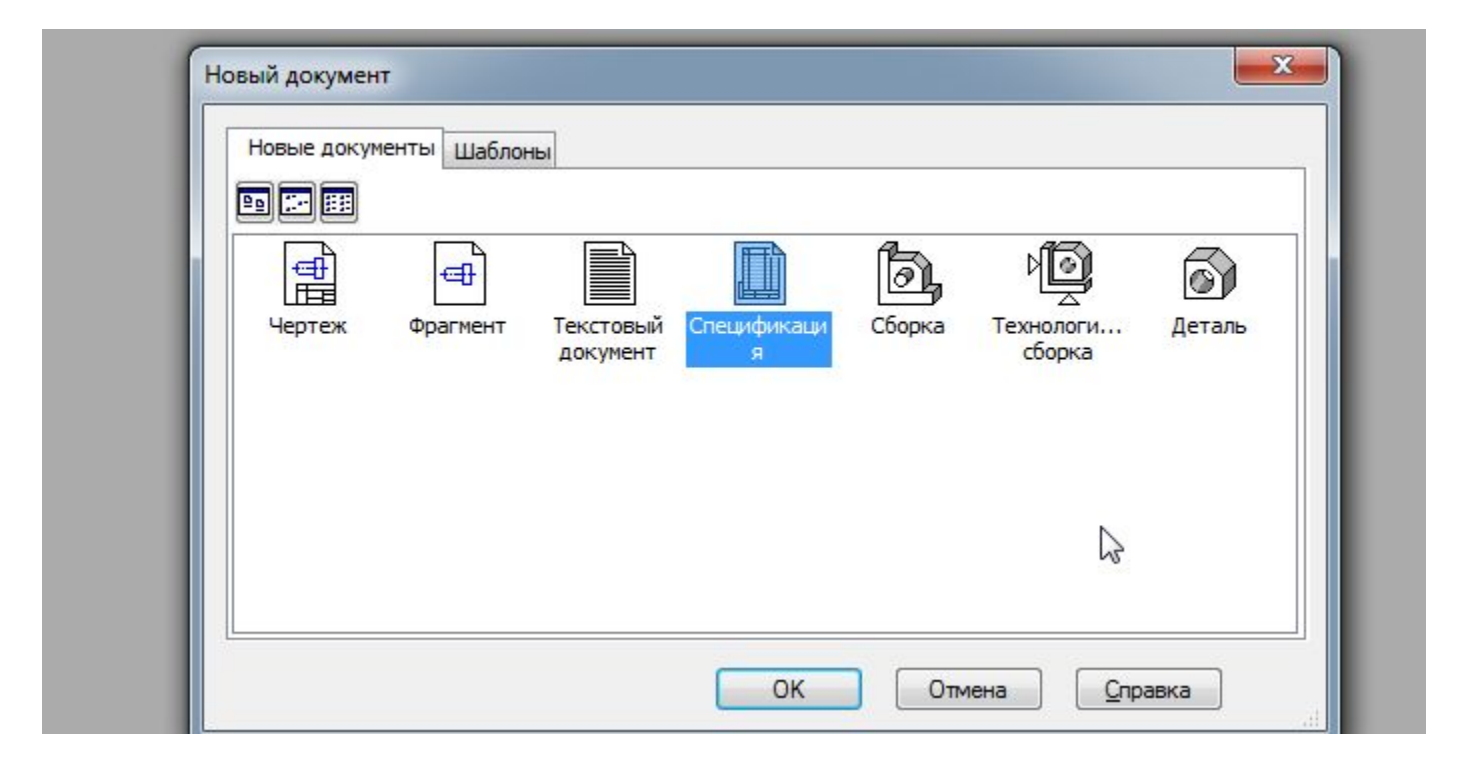

**■ Документ можно: создать, открыть, отредактировать, сохранить, сохранить под другим именем. ■ Изображение можно: уменьшить, увеличить, повернуть, отобразить его часть и др.**

6. Управление документами и просмотром изображений.

6. Управление документами и просмотром изображений.

> *Показать выполнение следующих действий в КОМПАС:*

- *■ Открытие документов;*
- *■ Управление просмотром (увеличение, уменьшение изображения, вращение детали);*
- *■ Создание документа «фрагмент», «чертеж»;*
- *■ Выбор формата чертежа и основной надписи;*
- *■ Заполнение и редактирование надписи;*
- *■ Сохранение документа.*